## **[Gravatars](https://en.gravatar.com/)**

 **[Gravatars](https://en.gravatar.com/)**stands for **"Globally Recognized Avatar**" When browsing different web sites, you may notice that many users have a picture next to their name. These pictures are called "avatars."

Gravatar is used to create a profile and associate avatar images with their email addresses. Once you add a Gravatar, it is going to be recognized on all the platforms that come with built-in Gravatar support including WordPress, Slack, GitHub, Stack Overflowand more.

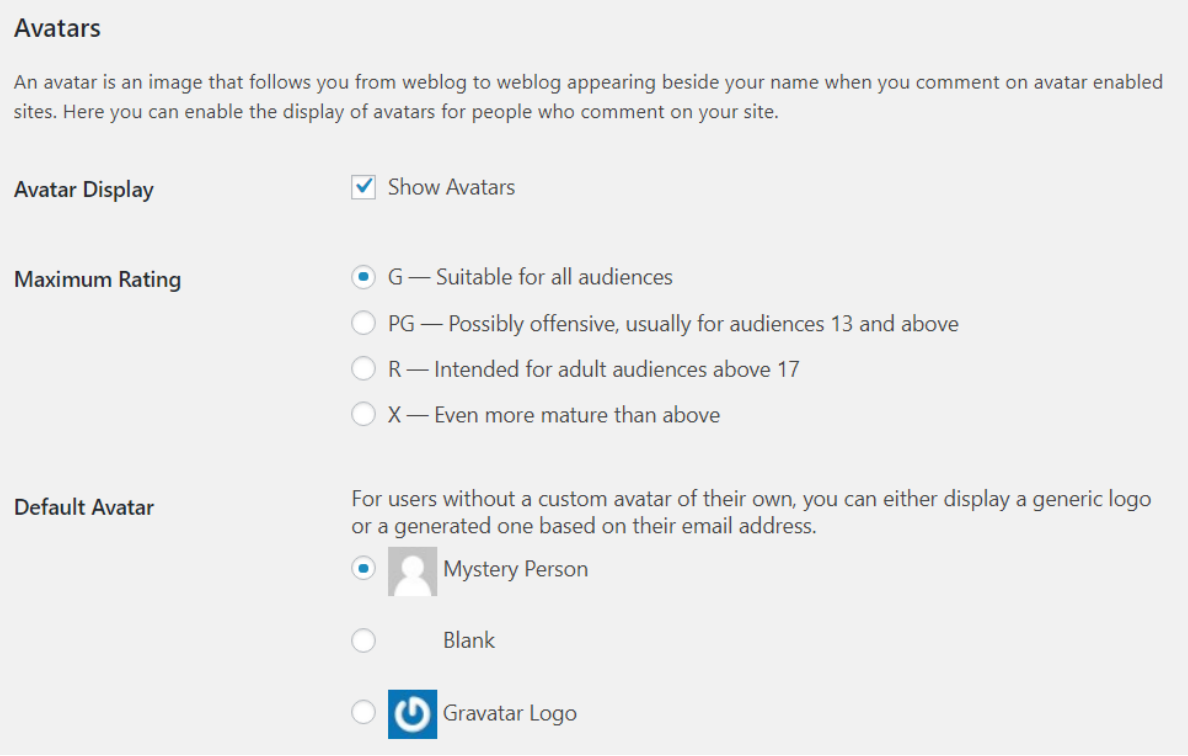

To [start using Gravatars](https://en.gravatar.com/site/signup) on your site:

- 1) Log in as an administrator to your site
- 2) Navigate to [Settings](https://wordpress.org/support/article/settings-discussion-screen/) > [Discussion](https://wordpress.org/support/article/settings-discussion-screen/) and scroll down to the "Avatar" Section
- 3) The "Avatar" section presents with several options:
	- **Avatar Display**: Toggle Gravatars on and off for your site.
	- **Maximum Rating**: Gravatar image rate as G, PG, R, X based on its appropriateness. Select the radio button for the maximum rating .
	- **Example 1** Default Avatar: WordPress allows to select what image you would like to display when a commenter does not have a Gravatar account. Selecting one of the "generated" icons give you and your users some of the benefits of a Gravatar without requiring them to [have a Gravatar account.](https://en.gravatar.com/site/signup) The icons that say "generated" next to them take the email of the commenter and link it to an autogenerated image. Now, every time that commenter posts to your site, they will have the same unique image next to their name.